## King Saud University College of Computer and Information Sciences Lab 6 Interface & Polymorphism

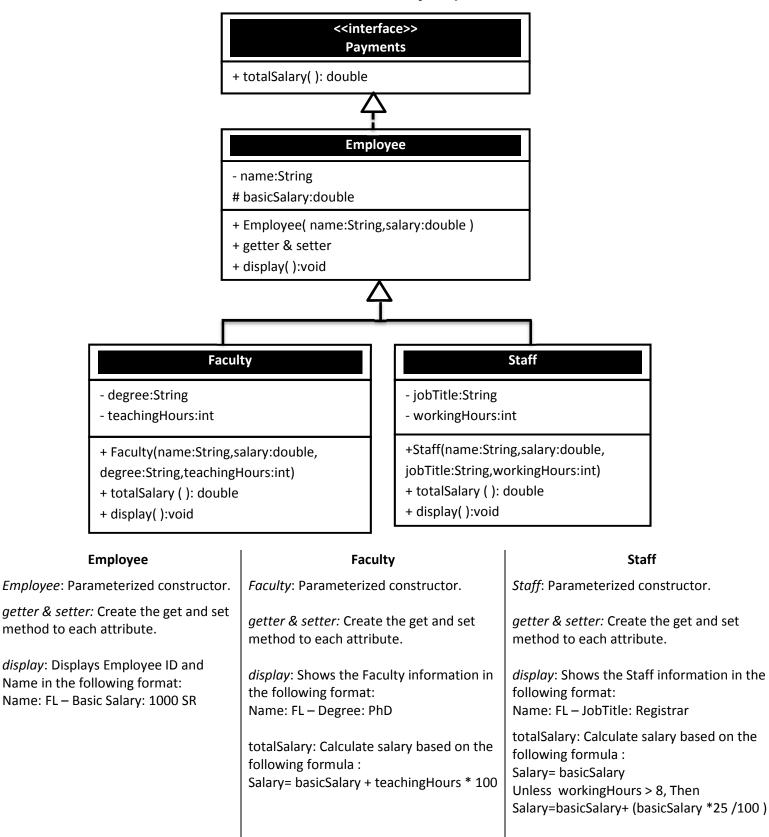

## King Saud University College of Computer and Information Sciences Lab 6 Interface & Polymorphism

## Lab6 Class:

Once you are done implementing the classes, you need to test your work using the class Lab6 with main method to do the following:

- 1. Create an array of class **Employee** of size 4.
- 2. Fill the array with mixed instances of class **Faculty** class **Staff** with proper values for the attributes.
- 3. Display the information only for Faculty instances using display() method.
- 4. Display the information only for Staff instances with working hours > 8 using display() method.
- 5. Show the name, basic salary and total salary for all instances.

Run example:

Name: Majed - Degree: PhD Name: Nasser - Degree: Masters Name: Yasser - JobTitle: Registrar Name: Majed - Basic Salary: 1000 SR Total Salary:2200 SR Name: Fahad - Basic Salary: 2000 SR Total Salary:2000 SR Name: Nasser - Basic Salary: 3000 SR Total Salary:4000 SR Name: Yasser - Basic Salary: 4000 SR Total Salary:5000 SR

## Helpful tips and hints:

- To auto generate Getters and setters go to Source -> Generate Getter and Setter
  Or just type set and press Ctrl + Space for the variable you just added.
- To invoke the Auto Formatter for your code : Ctrl + Shift + F
- For auto complete: Ctrl + space
- For System.out.println(): syso + Ctrl + space
- To Undo: Ctrl + z
- To Copy: Ctrl + c
- To Paste: Ctrl + v
- To Save: Ctrl + s
- - means private, + public, # protected.